## **Data Entry and Calculation Steps for the Inpatient Rehabilitation Facility PPS PC Pricer**

When you run the pricer executable, the 'Welcome' screen will appear.

Hit 'Enter Claim' to go to the Claim Entry screen.

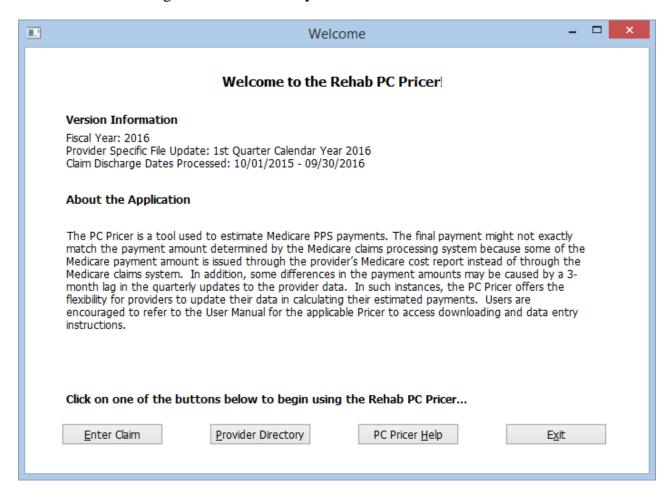

Enter the values on the Claim Entry screen as noted below.

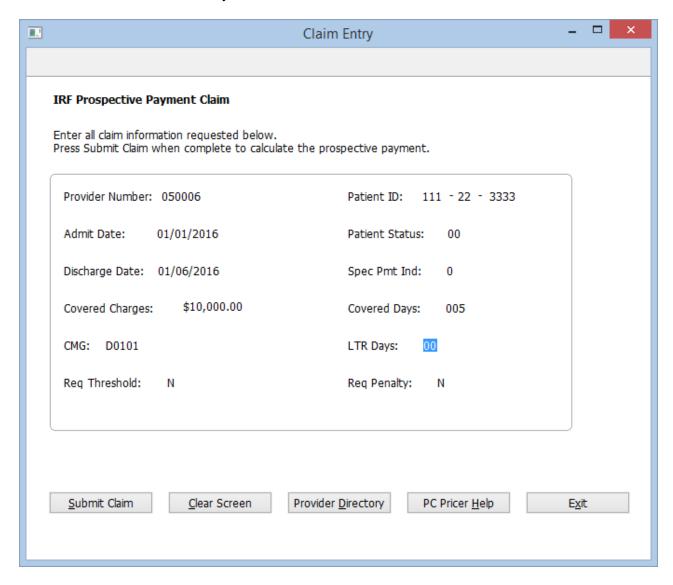

**BILL PROVIDER NUMBER** = Inpatient Rehabilitation Facilities are in the OSCAR range of xx3025 - xx3099, or xxTxxx, or xxRxxx.

Note: The National Provider Number (NPI) on the claim (if submitted by the hospital) is not entered in this field. You should receive both the OSCAR number and the NPI number on the claim. In rare circumstances, however, a hospital may only submit their NPI number without their OSCAR number. Should this occur, you will have to contact the billing hospital to obtain their OSCAR number as the PC Pricer software cannot process using the NPI.

**PATIENT ID NUMBER** = The ID number can be any number you assign.

**BILL CMG** = Enter the CMG from the claim here. (FL 44 of the UB-04).

The CMG is a 5-digit code, beginning with A, B, C, or D. It is located in the HIPPS/HCPCS field (FL 44 of the UB 04) on the claim, specifically on the Revenue Code 0024 line. Note that the IRF completes an assessment of the patient and this code comes from the PAI (patient assessment instrument) the provider uses.

**PATIENT STATUS** = Enter the patient status code from the claim here (FL 17 of the UB 04). Note that there is a transfer policy under IRF PPS. The Pricer will pay a per diem payment if the length of stay on the claim is less than the average length of stay for the CMG and the PS Code equals 02, 03, 61, 62, 63, or 64.

**SPEC PAYMENT IND 0,1** = IHS/CHS should enter '0'.

0 = default

1 = Claim has Condition Code 66 entered

**COVERED DAYS** = Enter the number of covered days on the claim.

**LTR DAYS** = N/A for IHS/CHS. Lifetime Reserve (LTR) Days are Medicare days and are ONLY applicable for Medicare beneficiaries.

**REQUIRED THRESHOLD Y/N** = Default is 'N'. Entering 'Y' will show you what the outlier threshold is for this provider, but will not price the claim. IHS/CHS should enter 'N'.

**REQUIRED PENALTY Y/N** = N/A for IHS/CHS. For Medicare purposes, this 25% penalty is applied when an IRF claim has a date in FL 45 which is equaled to or greater than 28 days prior to the discharge date.

**BILL ADMIT DATE MM/DD/YY** = Enter the admission date on the claim ((the ADMIT date in FL 12)).

**BILL DISCHARGE DATE MM/DD/YY** = Enter the discharge date on the claim (the THROUGH date in FL 6).

**BILL CHARGES** = Enter the total covered charges from the claim.

At this point, hit 'Submit Claim' and the results screen will come up next.

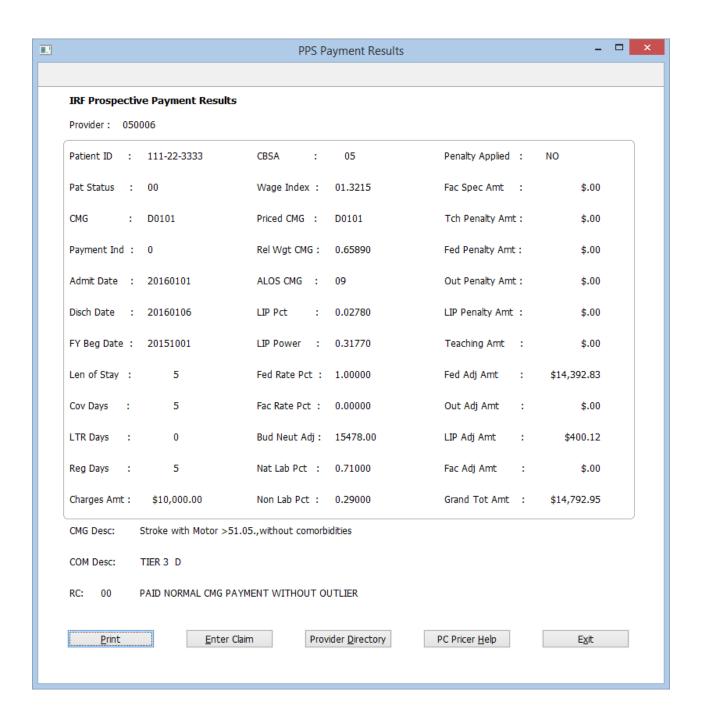

At this point, follow the options at the bottom of the screen.